# **Upgrading From MongoDB 3.0 to MongoDB 3.2**

- [Purpose](#page-0-0)
- [Steps](#page-0-1)
- [Procedure](#page-0-2)
	- [Ensure MongoDB Authentication Is Set Correctly](#page-0-3)
	- <sup>o</sup> [Stop Running OMK Services](#page-0-4)
	- <sup>o</sup> [Backup Current Database](#page-0-5)
		- **[Create Backup Directory](#page-0-6)**
		- [Dump MongoDB](#page-1-0)
		- [Stop MongoDB](#page-1-1)
	- <sup>o</sup> [Install MongoDB 3.2](#page-1-2)
		- **[Update MongoDB Repository File](#page-1-3)**
		- [Install MongoDB 3.2 with yum](#page-1-4)
		- **[Start MongoDB Service](#page-1-5)**
	- <sup>o</sup> [Restart OMK Services and Test](#page-1-6)
		- [Restart Services](#page-1-7)
		- [Test](#page-1-8)

# <span id="page-0-0"></span>Purpose

OMK customers may wish to upgrade from MongodDB 3.0 to MongoDB to 3.2. This example uses CentOS because this is the prevailing Linux distribution used by our customer base.

## <span id="page-0-1"></span>**Steps**

- Ensure MondgoDB Authentication Is Set Correctly
- Stop Running Services
- Backup Current Database
- Install MongoDB 3.2
- Provision MongoDB 3.2
- Restart OMK Services and Test

# <span id="page-0-2"></span>Procedure

### <span id="page-0-3"></span>Ensure MongoDB Authentication Is Set Correctly

In order to ensure a smooth transistion ensure MongoDB authentication is set correctly. The following script will facilitate this.

```
[root@opmantek ~]# /usr/local/omk/bin/setup_mongodb.pl
```
## <span id="page-0-4"></span>Stop Running OMK Services

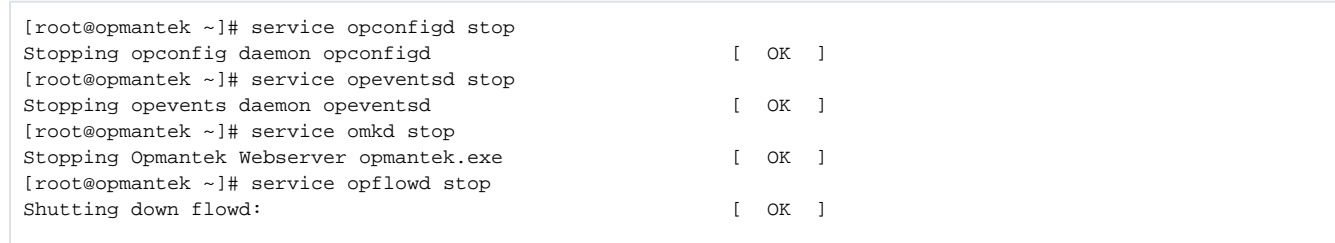

## <span id="page-0-5"></span>Backup Current Database

#### <span id="page-0-6"></span>**Create Backup Directory**

[root@opmantek /]# mkdir data/mongodump

#### <span id="page-1-0"></span>**Dump MongoDB**

[root@opmantek ~]# mongodump -u=opUserRW -p=op42flow42 --out=/data/mongodump

#### <span id="page-1-1"></span>**Stop MongoDB**

```
[root@opmantek ~]# service mongod stop
Stopping mongod: [ OK ]
```
### <span id="page-1-2"></span>Install MongoDB 3.2

#### <span id="page-1-3"></span>**Update MongoDB Repository File**

In order to install Mondgo3.2 edit /etc/yum.repos.d/mongod-org.repo to reflect the correct version.

#### **/etc/yum.repos.d/mongod-org.repo**

```
### change below to 3.2
[mongodb-org-3.2]
name=MongoDB Repository
### change below to 3.2
baseurl=https://repo.mongodb.org/yum/redhat/\$releasever/mongodb-org/3.2/x86_64/
gpgcheck=0
enabled=1
```
#### <span id="page-1-4"></span>**Install MongoDB 3.2 with yum**

[root@opmantek ~]# yum install mongodb-org

#### <span id="page-1-5"></span>**Start MongoDB Service**

```
[root@opmantek ~]# service mongod start
Starting mongod: [ OK ]
[root@opmantek ~]#
```
## <span id="page-1-6"></span>Restart OMK Services and Test

#### <span id="page-1-7"></span>**Restart Services**

<span id="page-1-8"></span>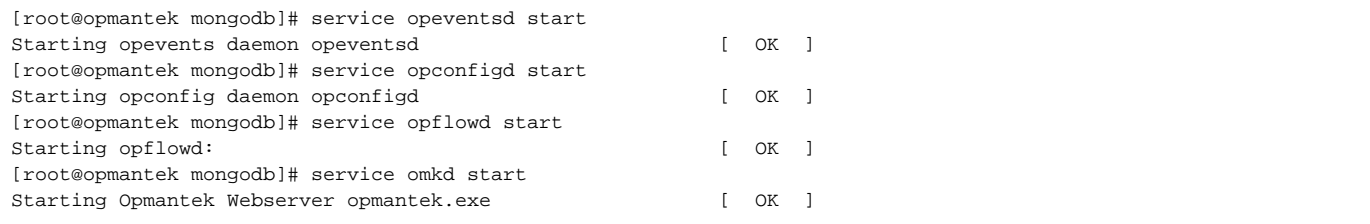

#### **Test**

Log into each OMK Application via the GUI and verify the data is still there. If everything is as it should be then delete /data/mongodump